### **GA-8N-SLI Royal/ GA-8N-SLI Pro**

Intel® Pentium® Prozessor Extreme Edition Intel® Pentium® D / Pentium® 4 LGA775-Prozessor Motherboard

### BENUTZERHANDBUCH Rev. 1002

12MG-8NSLIRO-1002

### **Inhaltsverzeichnis**

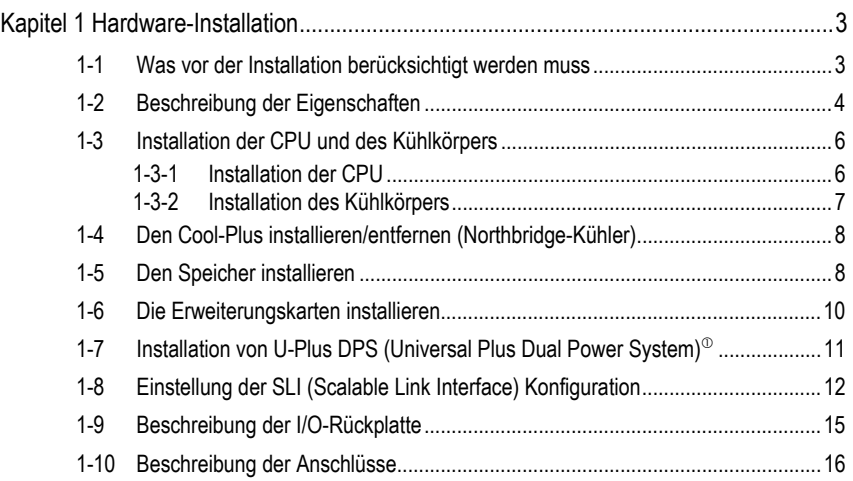

c Nur für das GA-8N-SLI Royal.

### **Kapitel 1 Hardware-Installation**

### **1-1 Was vor der Installation berücksichtigt werden muss**

### **Den Computer vorbereiten**

Das Motherboard enthält zahlreiche empfindliche elektronische Schaltkreise und Komponenten, die als Folge von einer elektrostatischen Entladung (ESD) beschädigt werden können. Daher befolgen Sie vor der Installation bitte die nachstehende Anleitung:

- 1. Schalten Sie den Computer bitte aus und ziehen Sie das Netzkabel.
- 2. Beim Umgang mit dem Motherboard vermeiden Sie es, die Metalleiter oder Anschlüsse zu berühren.
- 3. Es wird empfohlen, beim Umgang mit den elektronischen Bauteilen (CPU, RAM) eine Manschette für die elektrostatische Entladung (ESD) zu tragen.
- 4. Vor dem Installieren der elektronischen Komponenten legen Sie diese auf eine antistatische Unterlage oder in einen antistatischen Schutzbehälter.
- 5. Stellen Sie sicher, dass Sie das Netzgerät ausgeschaltet haben, bevor Sie das Netzgerät von dem Motherboard abtrennen.

### **Hinweise zur Installation**

- 1. Entfernen Sie die Aufkleber vor der Installation auf dem Motherboard nicht. Diese Aufkleber sind für die Gültigkeit der Garantie erforderlich.
- 2. Vor der Installation des Motherboards oder anderer Hardwarekomponenten lesen Sie bitte zuerst die Informationen im mitgelieferten Handbuch aufmerksam durch.
- 3. Vor der Benutzung dieses Produkts stellen Sie bitte sicher, dass alle Kabel und Netzstecker angeschlossen sind.
- 4. Um Schäden am Motherboard zu vermeiden lassen Sie keine Schrauben mit den Schaltkreisen des Motherboards oder mit deren Komponenten in Berührung kommen.
- 5. Stellen Sie sicher, dass sich keine übrigen Schrauben oder Metallkomponenten auf dem Motherboard oder innerhalb des Computergehäuses befinden.
- 6. Stellen Sie das Computersystem auf keine unebene Oberfläche auf.
- 7. Ein Einschalten des Computers während des Installationsvorganges kann zu einem Schaden der Systemkomponenten sowie zu Verletzungen des Benutzers führen.
- 8. Falls Sie hinsichtlich bestimmter Installationsschritte unsicher sind oder Sie auf ein Problem bei der Benutzung des Produkts treffen, wenden Sie sich an einen zugelassenen Computertechniker.

### **Worauf sich die Garantie nicht erstreckt**

- 1. Schäden durch natürliche Katastrophen, Unfälle oder Beschädigung durch Menschen.
- 2. Schäden, die auf eine Nichtbeachung der Bedingungen, die im Benutzerhabduch
- beschrieben sind, zurückzuführen sind.
- 3. Schäden wegen unsachgemäßer Installation.
- 4. Schäden wegen Verwendung von unzulässigen Komponenten.
- 5. Schäden, die auf eine Benutzung mit Parametern außerhalb des zulässigen Bereichs zurückzuführen sind.
- 6. Falls das Produkt als kein offizielles Gigabyte-Produkt bestimmt wurde.

- 3 - Hardware-Installation

### **1-2 Beschreibung der Eigenschaften**

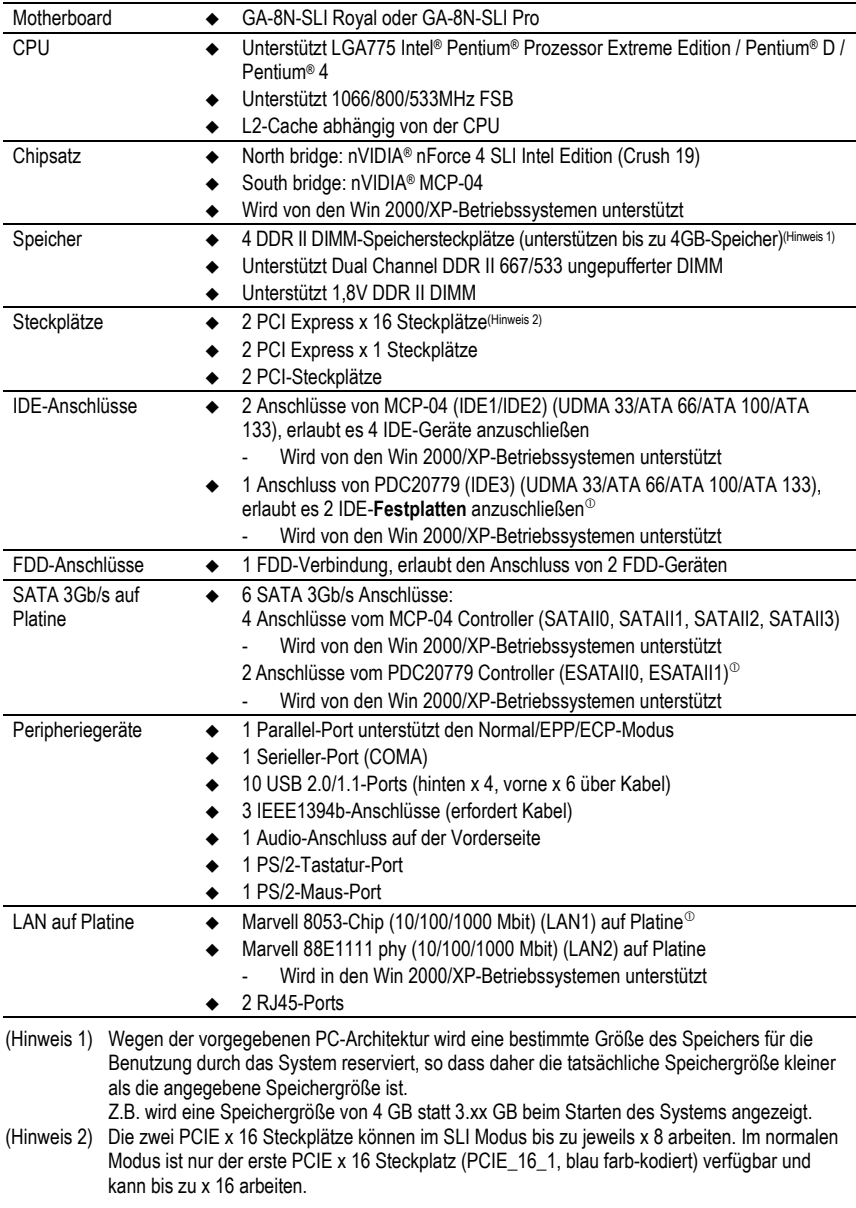

c Nur für das GA-8N-SLI Royal.

GA-8N-SLI Royal/GA-8N-SLI Pro Motherboard - 4 -

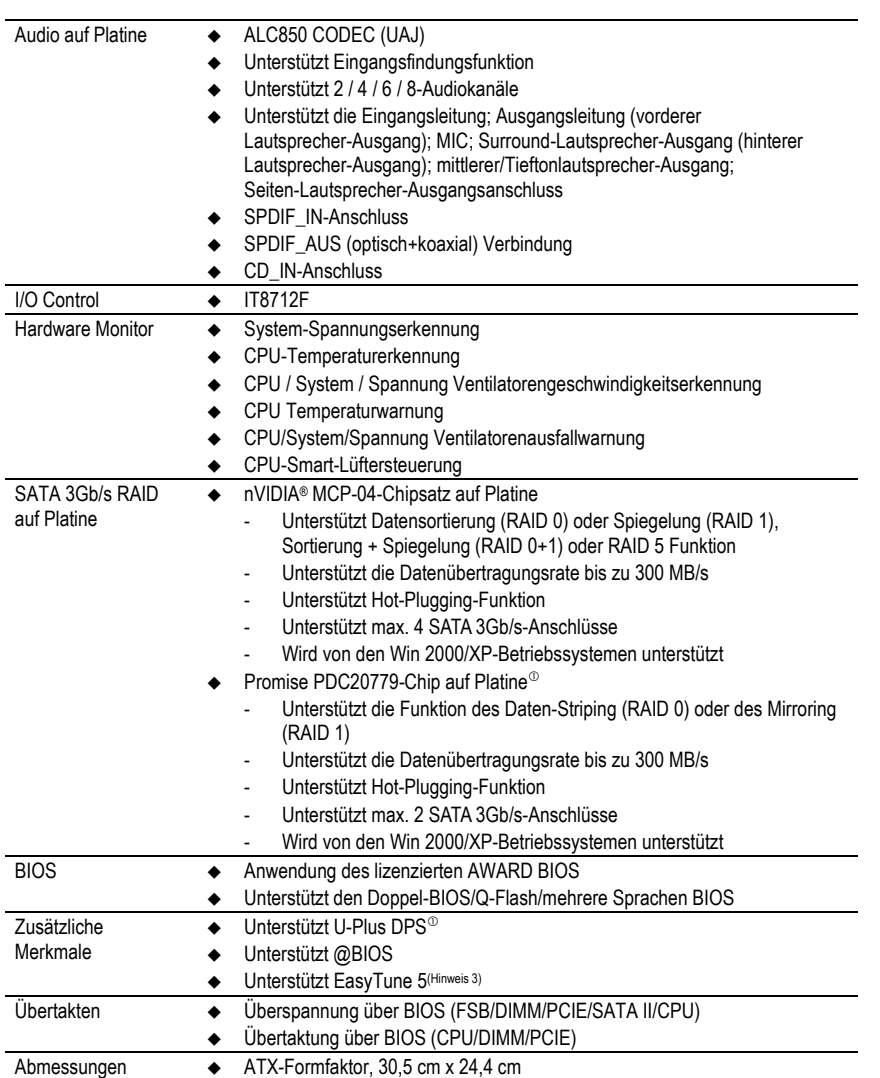

(Hinweis 3) EasyTune 5 Funktionen können auf anderen Motherboards abweichen.

 $\oslash$  Nur für das GA-8N-SLI Royal.

- 5 - Hardware-Installation

### **1-3 Installation der CPU und des Kühlkörpers**

Vor dem Installieren der CPU halten Sie sich bitte an die folgenden Bedingungen: 1. Stellen Sie sicher, dass das Motherboard die CPU unterstützt.

- **Vorsicht** 2. Beachten Sie die eingekerbte Ecke der CPU. Falls Sie die CPU in die falsche Richtung installieren kann diese nicht richtig eingesetzt werden. In diesem Fall drehen Sie die CPU um.
	- 3. Tragen Sie eine gleichmäßige Schicht Kühlkörperpaste zwischen der CPU und den Kühlkörper auf.
	- 4. Stellen Sie sicher, dass der Kühlkörper auf der CPU installiert ist, bevor Sie das System in Betrieb nehmen, da eine Überhitzung zu bleibenden Schäden der CPU führen kann.
	- 5. Stellen Sie die Frequenzen des CPU-Hosts entsprechend den Spezifikationen des Prozessors ein. Es wird nicht empfohlen, die Frequenz des System-Bus' außerhalb der Hardware-Spezifikationen einzustellen, da dadurch die erforderlichen Normen für die Peripheriegeräte nicht erfüllt werden. Falls Sie jedoch die Frequenz dennoch außerhalb der gegebenen Spezifikationen einstellen wollen, gehen Sie dafür entsprechend den Spezifikationen Ihrer Hardware vor, einschließlich der CPU, der Grafikkarte, des Speichers, des Festplattenlaufwerk usw.

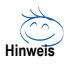

### **Voraussetzungen für die HT-Funktion:**

Um die Funktionalität der Hyper-Threading Technologie für Ihr Rechnersystem zu ermöglichen, sind alle folgenden Plattformkomponenten erforderlich:

- CPU: Intel® Pentium 4 Prozessor mit HT Technologie
- Chipsatz: Ein NVIDIA® Chipsatz der HT Technologie unterstützt
- BIOS: BIOS das HT Technologie unterstützt und aktiviert hat
- Betriebssystem: Ein Betriebssystem, das Optimierungen für HT Technologie besitzt

### **1-3-1 Installation der CPU**

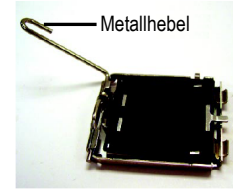

A<sub>bb</sub> 1 Heben Sie den Metallhebel auf der CPU-Fassung vorsichtig in eine aufrechte Position hoch.

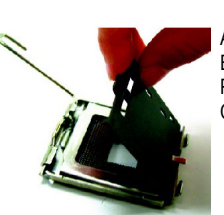

 $Ahh$  2 Entfernen Sie die Plastikhülle der CPU-Fassung.

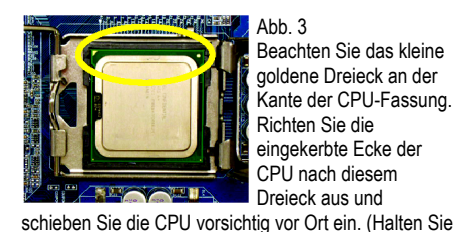

 Dreieck aus und Abb. 3 Beachten Sie das kleine goldene Dreieck an der Kante der CPU-Fassung. Richten Sie die eingekerbte Ecke der CPU nach diesem

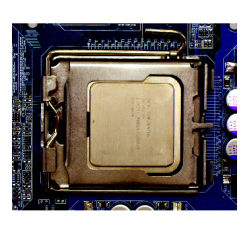

Abb. 4 Nach dem richtigen Installieren der CPU bringen Sie die Ladeplatte wieder an und bewegen Sie den Metallhebel zurück in seine Ausgangsstellung.

dabei die CPU fest zwischen Ihrem Daumen und dem Zeigefinger fest, setzen Sie sie gerade und nach unten in die Fassung ein. Vermeiden Sie drehende oder biegende Bewegungen, da diese die CPU während dem Einsetzen beschädigen.)

GA-8N-SLI Royal/GA-8N-SLI Pro Motherboard - 6 -

### **1-3-2 Installation des Kühlkörpers**

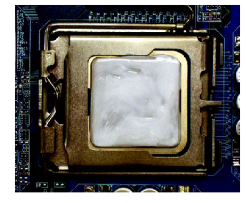

### Abb. 1

Tragen Sie eine regelmäßige Schicht von Kühlkörperpaste auf die Oberfläche der installierten CPU auf.

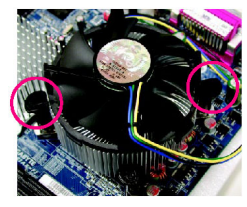

### Abb. 3

Legen Sie den Kühlkörper oben auf die CPU und stellen Sie sicher, daß die Steckerstifte nach dem Stiftloch der Motherboard ausgerichtet sind. Danach die Steckerstifte diagonal nieder drücken.

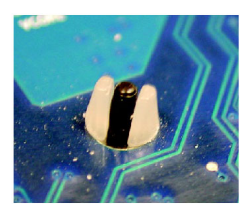

### Abb. 5

 $\n *H*$ 

Prüfen Sie die Rückseite des Motherboards nach dem Installieren. Wenn der Steckerstift wie gezeigt eingesetzt ist, dann ist die Installation vollständig.

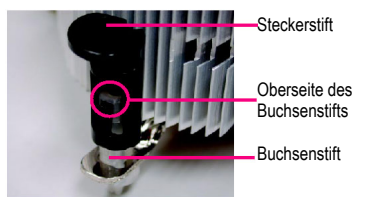

### Abb. 2

(Zum Entfernen des Kühlkörpers den Steckerstift in Pfeilrichtung drehen. Zum Installieren diesen Steckerstift in die entgegengesetzte Richtung drehen.) Beachten Sie, daß das Pfeilsymbol auf dem Steckerstift vor der Installation nicht nach innen zeigen darf. (Diese Anweisung gilt nur für Intel-Lüfter.)

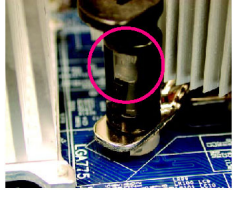

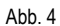

Stellen Sie sicher, daß der Steckerstift und der Buchsenstift eng miteinander verbunden sind. (Detaillierte Anleitungen zur Installation finden Sie im Abschnitt der Kühlkörper-Installation im Handbuch.)

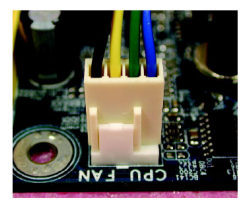

Abb. 6

Schließen Sie danach den Netzstecker des Kühlkörpers an den Lüfterkopf der CPU auf der Motherboard an.

Der Kühlkörper kann wegen eines Erhärtens der Kühlkörperpaste an der CPU haften. Um dies zu verhindern wird empfohlen, dass anstelle der Kühlkörperpaste ein Wärmeklebeband für die Wärmeableitung verwendet wird oder Sie beim Entfernen des Kühlkörpers sehr vorsichtig sind.

- 7 - Hardware-Installation

### **1-4 Den Cool-Plus installieren/entfernen (Northbridge-Kühler)**

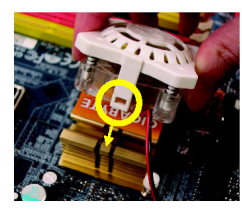

 gezeigt aus. Danach fest Abb. 1 Zum Anbringen des Cool-Plus an einen Kühlkörper richten Sie die Verlängerungen auf beiden Seiten nach den Rillen im Kühlkörper wie niederdrücken, bis es einrastet.

Abb. 3

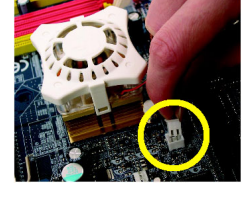

Abb. 2 Nach einem richtigen Befestigen des Lüfters am Kühlkörper schließen Sie das Netzkabel an den NB\_FAN-Anschluß an.

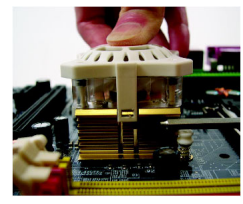

Prüfen Sie vor dem Fortsetzen bitte, daß das Netzkabel des Lüfters ausgezogen ist. Danach mit dem Schraubendreher die Verlängerung auf einer Seite vorsichtig verrücken, wenn Sie oben auf den Lüfter drücken.

 **Vorsicht** abgebrochen werden. Durch ein zu starkes Aufdrücken auf den Lüfter während dem Entfernen des Lüfters können die Seitenverlängerungen

### **1-5 Den Speicher installieren**

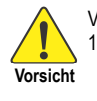

Vor dem Installieren der Speichermodule befolgen Sie bitte die folgenden Anleitungen: 1. Bitte vergewissern sie sich, dass der vom Ihnen gewählte Speicher von der Hauptplatine

- unterstützt wird. Nur Speicher mit einer ähnlichen Kapazität, ähnlichen Spezifikationen und einer ähnlichen Marke dürfen benutzt werden.
- 2. Vor dem Installieren oder Entfernen des Speichermoduls stellen Sie bitte sicher, dass der Computer ausgeschaltet ist, um Schäden an der Hardware zu vermeiden.
- 3. Die Speichermodule sind mit einem narrensicheren Design zum Einsetzen versehen. Ein Speichermodul kann nur in eine Richtung eingeschoben werden. Falls Sie das Speichermodul nicht einschieben können, drehen Sie es um.

Die Hauptplatine unterstützt DDR II-Speichermodule, wobei das BIOS die Speicherkapazität und die Spezifikationen automatisch erkennt. Die Speichermodule sind so designed, dass sie nur in eine Richtung eingesetzt werden können.

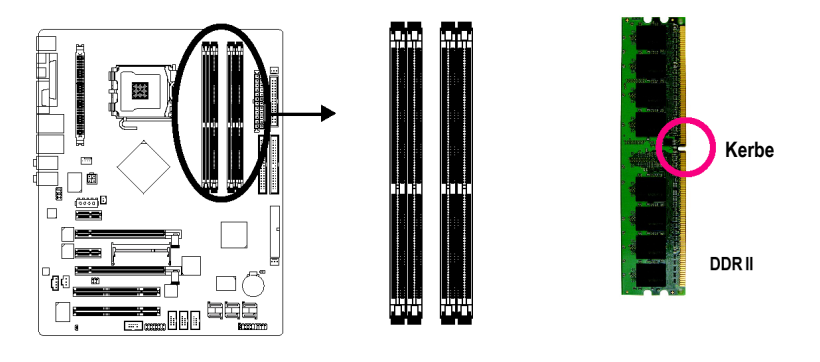

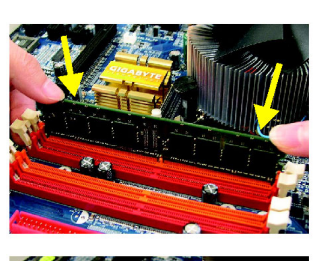

Abb. 1

Die DIMM Fassung hat eine Kerbe, so dass das DIMM Speichermodul nur in eine Richtung passen kann. Führen Sie das DIMM Speichermodul senkrecht in die DIMM Fassung ein. Dann drücken Sie es nach unten.

### Abb. 2

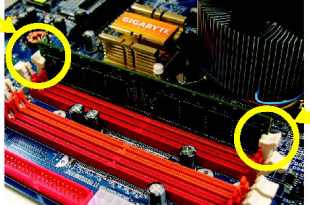

Schließen sie die Plastikklammer an beiden Kanten der DIMM Fassungen, um das DIMM Modul zu verriegeln. Kehren Sie die Installationsschritte um, wenn Sie das DIMM Modul entfernen wollen.

### **Dual Channel DDR II**

GA-8N-SLI Royal/GA-8N-SLI Pro unterstützt Dual Channel Technologie. Bei der Verwendung der Dual Channel Technologie wird die Bandbreite des Speicherbusses verdoppelt.

Wenn Sie die Dual Channel Technologie nutzen wollen, bitte, aufgrund der Einschränkungen von Intel Chipsatz-Spezifikationen die folgenden Erklärungen beachten.

1. Der Doppelkanalspeicher kann nicht benutzt werden, wenn ein oder drei DDR II-Speichermodule installiert sind.

2. Um den Dual Kanal Modus mit 2 oder 4 Speichermodulen zu ermöglichen wird empfohlen, Speichermodule der selben Marke, Grösse, Chips und Geschwindigkeit zu benutzen.

Wir empfehlen unseren Benutzern dringend zwei DDR II Speichermodule der selben Farbe in die DIMMs einzuführen, so dass die Dual Channel Technologie optimal funktioniert.

Die folgende Tabelle zeigt die Kombinierung der Doppelkanaltechnologie an: (DS: doppelseitig, SS: einseitig)

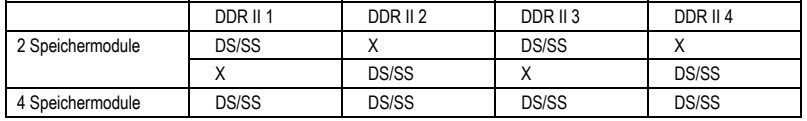

- 9 - Hardware-Installation

### **1-6 Die Erweiterungskarten installieren**

Installieren Sie die Erweiterungskarte durch Befolgung der nachstehenden Schritte:

- 1. Lesen Sie die Anleitungen der entsprechenden Erweiterungskarten bevor Sie diese auf Ihrem Computer installieren.
- 
- 2. Die Gehäuseabdeckung, Schrauben und Einsteckklammer entfernen.<br>3. Drücken Sie die Erweiterungskarte fest in den Steckplatz des Motherb Drücken Sie die Erweiterungskarte fest in den Steckplatz des Motherboards.
- 
- 4. Vergewissern Sie sich, dass die Metallkontakte der Karte wirklich im Slot sitzen.<br>5. Ersetzen Sie die Schraube, um die eckige Platzklammer der Erweiterungskarte z 5. Ersetzen Sie die Schraube, um die eckige Platzklammer der Erweiterungskarte zu sichern.<br>6. Setzen Sie die Gehäuseabdeckung wieder ein.
- 
- 6. Setzen Sie die Gehäuseabdeckung wieder ein.<br>7. Schalten Sie den Computer ein. wenn notwendi 7. Schalten Sie den Computer ein, wenn notwendig, aktivieren Sie die entsprechenden Funktionen der Erweiterungskarten im BIOS.
- 8. Installieren Sie die Treiber des Betriebssystems.

Eine PCI Express x 16-Erweiterungskarte installieren:

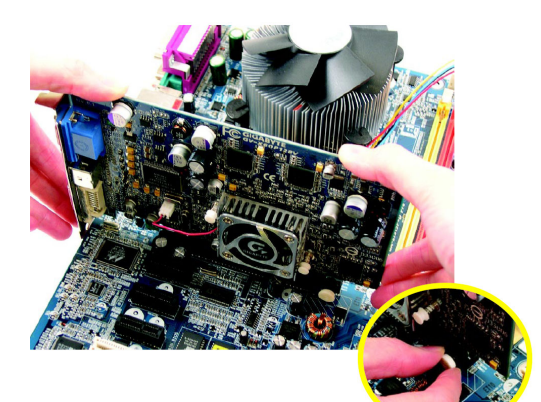

**Vorsich**

Bitte ziehen Sie sorgfältig den kleinen weißen Stift am Ende des PCI Express x 16-Platzes heraus, wenn Sie versuchen, die VGA-Karte zu installieren/zu deinstallieren. Bitte richten Sie die VGA-Karte PCI Express x 16-Platz auf Platine aus und drücken Sie diese fest auf den Platz herunter. Vergewissern Sie sich, dass Ihre VGA-Karte vom kleinen weißen Stift geschlossen wird.

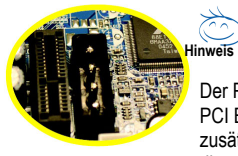

Der PCIE\_12V Stromanschluss führt den PCI Express x 16 Steckplätzen zusätzlich Strom zu. Verbinden Sie diesen Anschluss abhängig von Ihren Systemvoraussetzungen.

### **1-7 Installation von U-Plus DPS (Universal Plus Dual Power**  System)<sup>®</sup>

Das U-Plus Dual Power System (U-Plus D.P.S.) ist eine revolutionäre 8-Phasen Spannnungsregelung für ultimativen Systemschutz.. Entwickelt, um variierenden Spannungsniveaus und Änderungen zu widerstehen, bietet das U-Plus DPS eine extrem beständige und stabile Spannungsregelung zur CPU für eine solide Systemstabilität. Diese Eigenschaften machen es zum idealen Begleiter für den neuesten LGA775 Intel® Pentium® 4 Prozessor, genauso wie zukünftige Intel® Prozessoren. Auf dem U-Plus D.P.S. sind zudem 4 blaue LED's zur intelligenten Anzeige der Systemauslastung angebracht.

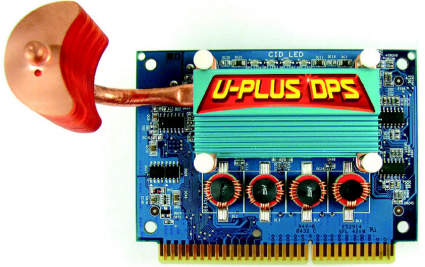

Das U-Plus DPS kann in einem Dual Power System arbeiten:

Parallel Modus-- U-Plus DPS und die Motherboard CPU Spannung können zusammen arbeiten, was insgesamt eine 8-Phasen Spannungsregelung ergibt.

### **Wie wird U-Plus DPS installiert?**

- 1. Der U-Plus DPS Sockel (VRM\_CONN) hat eine Kerbe, so dass das U-Plus DPS nur in eine Richtung passt.
- 2. Das U-Plus DPS vertikal in die Einsteckfassung einschieben und dann danach darin eindrücken.
- 3. Fixieren Sie das U-Plus DPS mit dem Clip auf dem Motherboard.
- 4. Zum Entfernen des U-Plus DPS, führen Sie die Installationsschritte in umgekehrter Reihenfolge durch.

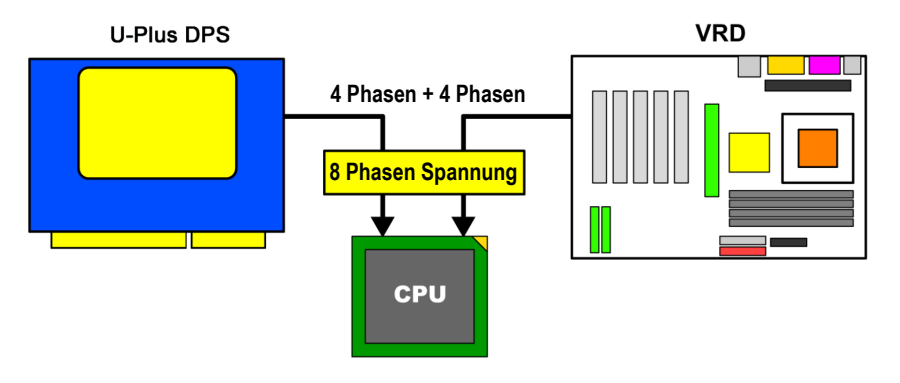

 $O$  Nur für das GA-8N-SLI Royal.

- 11 - Hardware-Installation

### **1-8 Einstellung der SLI (Scalable Link Interface) Konfiguration**

Der nVIDIA® nForce 4 SLI Intel Edition Chipsatz bietet durch die Fähigkeit zwei NVIDIA SLI-kompatible PCI Express™ Grafikkarten miteinander zu verbinden eine bahnbrechende Grafikleistung! Das SLI Design nutzt die erweiterte Bandbreite der PCI Express™ Busarchitektur, unterstützt Hardware und Software Innovationen innerhalb der NVIDIA GPU (grafische Prozessoreinheit) und des nVIDIA nForce 4 SLI Intel Edition Chipsatzes. Die NVIDIA SLI Technologien arbeiten bei der Arbeitsteilung im parallelen Einsatz von zwei Grafikkarten nahtlos miteinander und liefern eine PC Leistung, die Ihr Herz höher schlagen lässt. Dieser Abschnitt stellt Schritte zur Konfiguration eines SLI Systems auf dem GA-8N-SLI Royal/Pro Motherboard vor.

### **Bevor Sie beginnen--**

I. Die Bauteile erkennen :

### **Die SLI Brückenverbindung (GC-SLICON)**

GC-SLICON wird für die Zusammenschaltung zweier SLI-kompatibler Grafikkarte verwendet, um eine SLI Konfiguration herzustellen.

### **Das SLI Schaltmodul (GC-SLISW-C19)**

Das GC-SLISW-C19 Schaltmodul ist vom Werk aus standardmäßig auf dem SLI Schaltmodul Sockel installiert. Dieses SLI Schaltmodul besitzt auf beiden Seiten gold-kantige Anschlüsse. Einer ist für den SLI-Modus, der andere für den Normalen Modus.

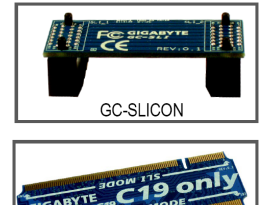

GC-SLISW-C19

Normaler Modus: Wenn das SLI Schaltmodul auf den Normalen

Modus eingestellt ist, ist der erste PCIE x 16 Steckplatz (PCIE\_16\_1, blau farb-kodiert) verfügbar und kann bis zu x 16 Geschwindgkeit arbeiten. Bitte beachten Sie, dass der zweite PCIE x 16 Steckplatz im normalen Modus nicht verfügbar ist.

SLI Modus: Im SLI Modus können die PCIE x 16 Steckplätze mit zwei Methoden arbeiten:

- 1. Sie können zwei SLI-kompatible PCIE x 16 Grafkkarten des gleichen Modells verwenden (Beispiel: GIGABYTE GV-NX66T128D) und sie zusammen mit der GC-SLICON Brücke verbinden, um die gesteigerte Leistung der SLI Funktion zu nutzen.
- 2. Sie können sie als zwei individuelle PCIE x 16 Steckplätze verwenden, wobei jeder Steckplatz eine Bandbreite bis zu x 8 liefert.

### **Das SLI Schaltmodul (GC-SLISW-3D1)**

Benutzer, die eine GIGABYTE GV-3D1 Grafikkarte auf diesem Motherboard installieren möchten, müssen das GC-SLISW-3D1 Schaltmodul in der **3D1-Modus** Richtung einsetzen. (Der Normale Modus ist mit dem **GC-SLISW-C19** Moduls identisch)

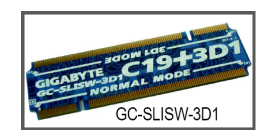

**Vorsicht**  Wir empfehlen, dass SLI Schaltmodul nicht vom Motherboard zu entfernen, da in diesem Fall die beiden PCIE x 16 Steckplätze nicht verfügbar sein werden.

### II. Strombedarf:

Stellen Sie vor der Installation sicher, dass die von Ihnen genutze Stromversorgung ausreicht, um eine SLI Konfiguration und weitere Komponenten in Ihrem System voll zu unterstützen. Wir empfehlen eine Stromversorgung, die mindestens 20A 5V und 12V Stromstärke und wenigstens 400W Leistung liefert. Bitten beachten Sie, dass der genaue Strombedarf von Ihrer gesamten Systemkonfiguration abhängt.

GA-8N-SLI Royal/GA-8N-SLI Pro Motherboard - 12 -

III. Unterstütze Betriebssysteme: Nur das Windows XP Betriebssystem wird gegenwärtig von der NVIDIA SLI Technologie unterstützt.

### **Den SLI-Modus aktivieren--**

Einsetzen des SLI Schaltmoduls:

Beachten Sie, dass das Schaltmodul (GC-SLISW-C19) vom Werk aus standardmäßig in der "Normaler Modus" Richtung vorinstalliert ist. Der erste Schritt zum Aktivieren des SLI-Modus auf Ihrem System ist deshalb die Entnahme des Moduls aus dem Sockel, Herumdrehen und das Einsetzen in die "SLI-Modus" Richtung.

Schritt 1: Drücken Sie die Halteklammern des Sockels vorsichtig auseinander, so dass das Modul vom Sockel entfernt werden kann. Halten Sie das Modul an seinen Kanten und heben Sie aus dem Sockel.

- Schritt 2: Positionieren Sie die SLI Modus Seite des Moduls in einem 25° Winkel über dem Sockel. Richten Sie die kleine Kerbe in der oberen Ecke des Moduls mit dem Schlüssel im Sockel aus.
- Schritt 3: Stecken Sie die obere Kante des Moduls in den Sockel. Stellen Sie sicher, dass die gold-kantigen Anschlüsse vollständig eingesteckt sind.
- Schritt 4: Drücken Sie die beiden Enden des Moduls vorsichtig herunter, bis es von den Sockelklammern in der richtigen Position umschlossen wird. (Sie sollten ein "Klick" hören, wenn das Modul einrastet.)

Zwei Grafikkarten miteinander verbinden:

Schritt 1: Befolgen Sie die Schritte "1-6 Installation von Erweiterungskarten" auf Seite 16 und installieren Sie zwei SLI-kompatible Grafikkarten des gleichen Modells in die PCIE\_16\_1 und PCIE\_16\_2 Steckplätze.

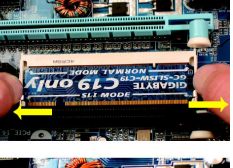

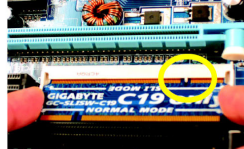

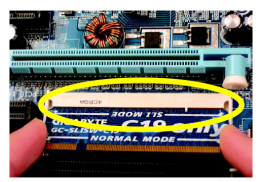

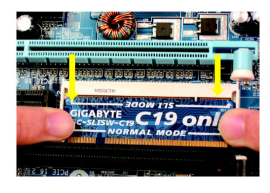

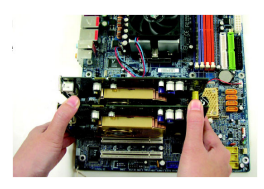

Schritt 2: Stecken Sie SLI-Brücke (der GC-SLICON) auf den SLI gold-kantigen Anschluss auf der oberen Seite beider Karten. Stellen Sie sicher, dass die beiden weiblichen Anschlüsse der Brückenverbindung bündig in die SLI gold-kantigen Anschlüsse beider Karten passen.

> eibliche Ansch Brückenverbindung

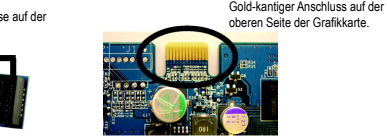

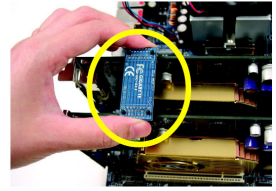

Schritt 3: Um die Brückenverbindung sicher zwischen den beiden Karten zu befestigen, müssen Sie die dem Motherboard beiliegende Halteklammer installieren und die Halteklammer mit einer Schraube an der hinteren Gehäuseseite sichern.

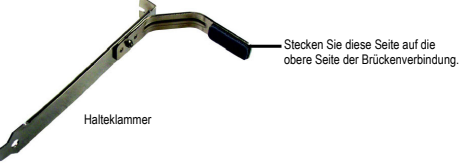

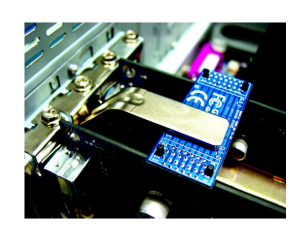

Schritt 4: Schließen Sie das Monitorkabel für die Bildausgabe an einer der beiden Grafikarten an. Wenn Sie das Monitorkabel an die Karte des PCIE 16\_1 Steckplatzes anschließen, stellen Sie sicher, dass in der BIOS Einstellung **Init Display First** auf **PEG** eingestellt ist; wenn Sie das Monitorkabel an die Karte des PCIE\_16\_2 Steckplatzes anschließen, stellen Sie **Init Display First** auf **PEG (Steckplatz2)** ein.

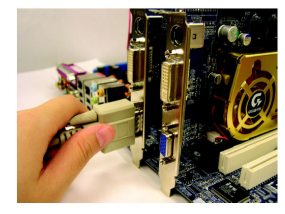

Grafikkarten Treibereinstellung:

Schritt 1: Nachdem Sie den Grafikartenttreiber auf dem Betriebssystem installiert haben, rechts-klicken Sie auf das NVIDIA Symbol in Ihrer Systemleiste und wählen dann **NVIDIA Anzeige**. Das NVIDIA Kontrollfeld wird erscheinen.

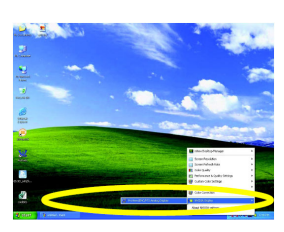

Schritt 2: Wählen Sie **SLI multi-GPU** aus dem Seitenmenü und wählen Sie das **Aktiviere SLI multi-GPU** Ankreuzfeld in der SLI multi-GPU Dialogbox. Das System wird nach einem Klick auf **Übernehmen** neu starten. Die SLI Konfiguration ist damit abgeschlossen.

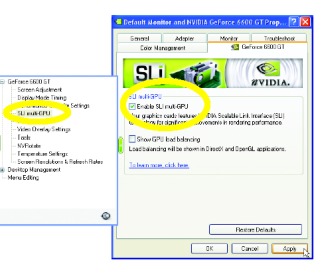

GA-8N-SLI Royal/GA-8N-SLI Pro Motherboard - 14 -

### **1-9 Beschreibung der I/O-Rückplatte**

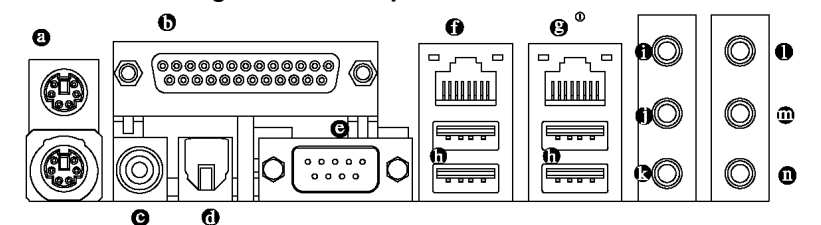

### $\bullet$ **PS/2 Tastatur- und PS/2 Mausanschluss**

Zum Anschliessen einer PS/2-Port-Tastatur oder -Maus schliessen Sie die Maus an den oberen Port (grün) und die Tastatur an den unteren Port (violett) an.

### **Paralleler Port**   $\bullet$

Der Parallel-Port erlaubt das Anschliessen eines Druckers, Scanners und anderen Peripheriegeräten. **KOAXIAL (SPDIF\_O)** 

### $\bullet$

Der SPDIF Koaxial-Ausgangsanschluss ist dafür geeignet, digitale Töne via eines Koaxialkabels zu externen Lautsprechern oder komprimierte AC3 Daten zu einem externen Dolby-Digitaldecoder zu übertragen.

### **OPTISCH (SPDIF\_O)**   $\ddot{\mathbf{a}}$

Der SPDIF Optische-Ausgangsanschluss ist dafür geeignet, digitale Töne via eines optischen Kabels zu externen Lautsprechern oder komprimierte AC3 Daten zu einem externen Dolby-Digitaldecoder zu übertragen

### **COM A (Serieller Port)**   $\bullet$

Zum Anschließen einer seriellen Maus oder von Datenverarbeitungsgeräten.

### **LAN-Anschluss 2**   $\bullet$

Die angebotene Internetverbindung ist Gigabit Ethernet für eine Datenübertragungsgeschwindigkeit von 10/100/1000Mbps.

### **LAN-Anschluss 1<sup>®</sup>**

Die angebotene Internetverbindung ist Gigabit Ethernet (PCI Express Gigabit) für eine Datenübertragungsgeschwindigkeit von 10/100/1000Mbps.

### $\ddot{\mathbf{a}}$ **USB-Anschluss**

Bevor Sie Ihr/e Gerät(e) an einen USB Anschluss (Anschlüsse) anschliessen, vergewissern Sie sich bitte, dass sich Ihr/e Gerät(e) wie die USB Tastatur, die Maus, der Scanner, Zip-Laufwerk, der Lautsprecher usw. eine Standard-USB Schnittstelle haben. Vergewissern Sie sich auch, dass Ihr Betriebssystem USB Controller unterstützt. Wenn das nicht der Fall sein sollte, wenden Sie sich bitte an den Verkäufer wegen möglicher Patch- oder Treiberupdates. Zwecks weiterer Informationen wenden Sie bitte sich bitte an Ihre OS- oder Geräte Verkäufer.

### **Line In**   $\bullet$

 $\Omega$ 

Geräte, wie z.B. CD-ROM, Walkman usw., können an diese Eingangs-Anschlussbuchse angeschlossen werden.

### **Line Out (vorderer Lautsprecher-Ausgang)**   $\bullet$

Schliessen Sie die Stereo-Lautsprecher, den Kopfhörer oder die vorderen Surround-Lautsprecher an diesen Anschluss an.

### **MIC In**   $\Omega$

Das Mikrofon kann an die MIC-Eingangs-Anschlussbuchse angeschlossen werden.

### **Hinterer Lautsprecher-Ausgang**   $\bullet$

Schließen Sie die hinteren Surround-Lautsprecher an diesen Anschluss an.

 $O$  Nur für das GA-8N-SLI Royal.

- 15 - Hardware-Installation

### **Mittlerer/Tieftonlautsprecher-Ausgang**   $\bullet$ Die mittleren/Tieftonlautsprecher an diesen Anschluss anschließen.

**Seiten-Lautsprecherausgang**   $\bullet$ Die Seiten-Surround-Lautsprecher an diesen Anschluss anschließen.

Zum Konfigurieren der 2-/4-/6-/8-Kanal-Audio-Funktionen können Sie die Audio-Software benutzen. Hinweis

**1-10 Beschreibung der Anschlüsse**

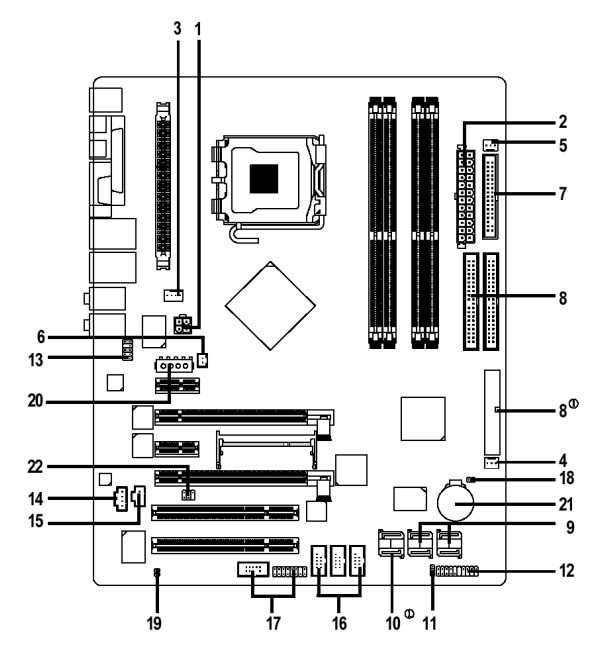

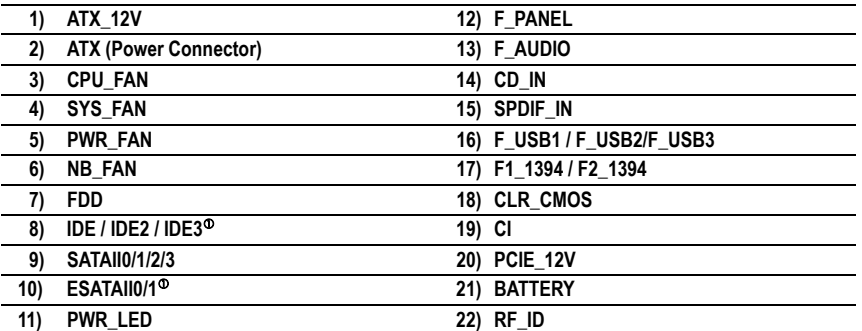

c Nur für das GA-8N-SLI Royal.

GA-8N-SLI Royal/GA-8N-SLI Pro Motherboard - 16 -

### **1/2) ATX\_12V/ATX (Spannungsversorgungsverbindung)**

Mit der Anwendung des Netzteils können alle Komponenten auf dem Motherboard mit einer stabilen Stromversorgung versorgt werden. Vor dem Anschließen des Netzanschlusses stellen Sie sicher, dass alle Komponenten und Geräte richtig installiert sind. Richten Sie den Netzanschluss mit dessen richtigem Standort auf der Motherboard aus und schließen Sie ihn gut an.

Mit dem ATX\_12V-Netzanschluss wird hauptsächlich die CPU mit Strom versorgt. Falls der ATX\_12V-Netzanschlussstecker nicht angeschlossen ist, kann das System nicht gestartet werden. Vorsicht!

Verwenden Sie ein Netzteil, das die Anforderungen der Systemspannung erfüllt. Es wird empfohlen, ein Netzteil zu verwenden, welches eine hohe Stromaufnahme (300 W oder höher) bewältigen kann. Wird ein Netzteil verwendet, welches die erforderliche Spannung nicht liefert, kann dies eine Instabilität des Systems verursachen oder ein Starten des Systems verhindern.

Wenn Sie ein 24-Pin ATX Netzteil verwenden, entfernen Sie bitte die kleine Abdeckung an dem Stromanschluss des Motherboards, bevor Sie das Stromkabel anschliessen; andernfalls, entfernen Sie es bitte nicht.

> PIN Nr.

Definition 1 GND **GND** +12V

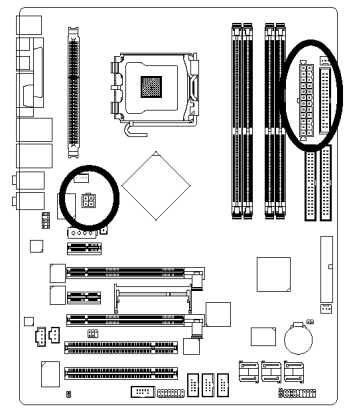

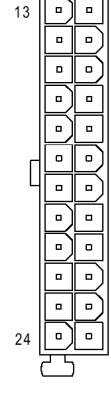

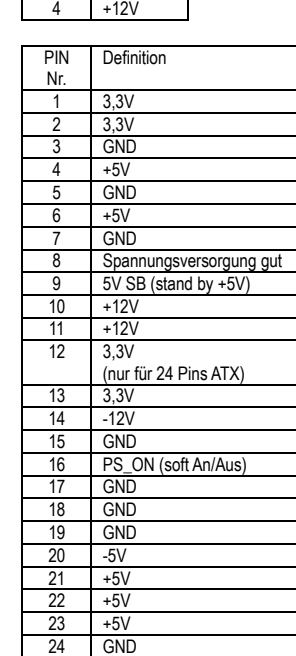

### **3/4/5) CPU\_FAN / SYS\_FAN / PWR\_FAN (Netzanschluß des Lüfters)**

Der Netzanschluß des Kühlungslüfters unterstützt eine Spannung von +12 V über einen 3-Pin-/4-Pin (nur für CPU\_FAN)-Netzanschluß und ist mit einem einfachen Verbindungsdesign versehen. Die meisten Lüfter sind mit farbkodierten Netzkabeln ausgestattet. Ein rotes Netzkabel zeigt einen positiven Anschluss an und erfordert eine Spannung von +12V oder mehr. Das schwarze Kabel ist das geerdete Kabel (GND).

Bitte vergessen Sie auch den Kühler an die Stromversorgung anzuschließen, um das System vor dem Überhitzen und vor Schäden zu schützen.

Vorsicht!

Bitte vergessen Sie auch die Stromversorgung an den CPU-Kühler anzuschließen, um die CPU vor dem Überhitzen und vor Schäden zu schützen.

PWR\_FAN

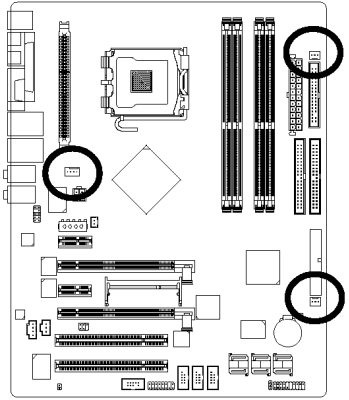

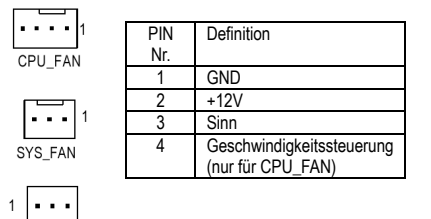

### **6) NB\_FAN (Chip Ventilator Stromanschluss)**

Falls in die falsche Richtung installiert, arbeitet der Chipventilator nicht oder wird beschädigt. (Normalerweise ist das schwarze Kabel das GND)

 $\overline{\mathbb{E}}$ 

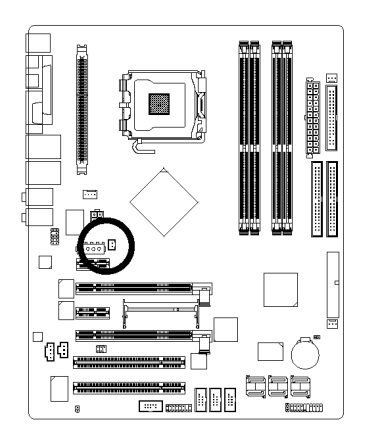

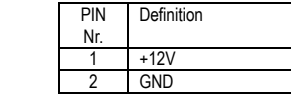

GA-8N-SLI Royal/GA-8N-SLI Pro Motherboard - 18 -

### **7) FDD (Floppy-Anschluss)**

Mit dem FDD-Anschluss wird das FDD-Kabel angeschlossen, während das andere Ende des Kabels an das FDD-Laufwerk angeschlossen wird. Die unterstützten Modelle der FDD-Laufwerke sind: 360KB, 720KB, 1,2MB, 1,44MB und 2,88MB. Schließen Sie das rote Stromversorgungs-Verbindungskabel an die Pin-1-Position an.

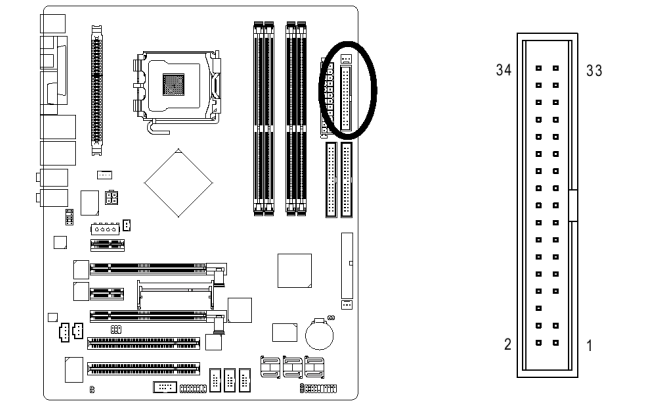

### 8) **IDE1/IDE2/IDE3<sup>®</sup> (IDE-Anschluss)**

Ein IDE-Gerät wird über einen IDE-Anschluß mit dem Computer verbunden. Ein IDE-Anschluß kann mit einem IDE-Kabel verbunden und das einzelne IDE-Kabel kann an zwei IDE-Geräte angeschlossen werden (Festplatte oder CD-Laufwerk). Falls Sie zwei IDE-Geräte anschliessen möchten, stellen Sie die Steckbrücke an einem IDE-Gerät als Master und die andere als Slave ein (Informationen über die Einstellungen finden Sie in der Anleitung auf dem IDE-Gerät).

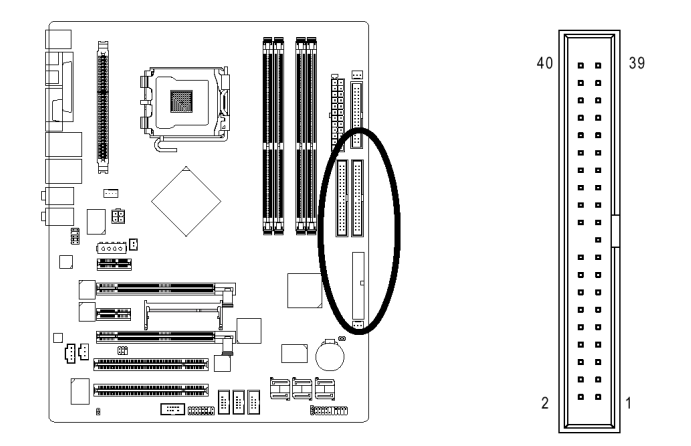

 $O$  Nur für das GA-8N-SLI Royal.

- 19 - Hardware-Installation

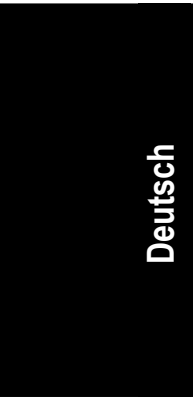

### **9) SATAII0/1/2/3 (SATA 3Gb/s Anschlüsse, Gesteuert durch MCP-04) 10) ESATAII0/1 (SATA 3Gb/s Anschlüsse, Gesteuert durch PDC20779)**<sup>c</sup>

SATA 3 Gb/s ermöglicht eine Übertragungsrate bis zu 300MB/Sek. Den SATA 3Gb/s finden Sie in der BIOS-Einstellung. Installieren Sie den richtigen Treiber, um eine richtige Funktion sicherzustellen.

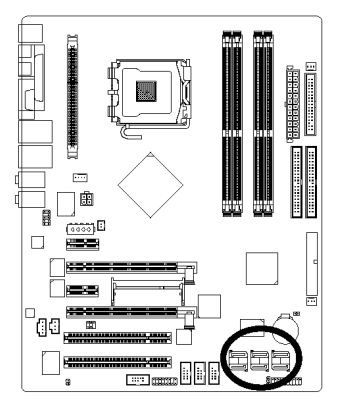

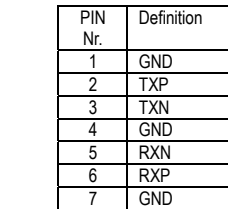

### **11) PWR\_LED**

PWR\_LED ist mit der System Spannungsversorgungsanzeige verbunden, um anzuzeigen, ob das System an oder aus ist. Es wird blinken wenn das System aussetzt.

 $\frac{1}{12}$ 

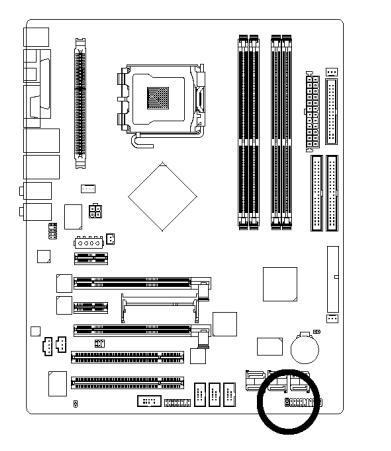

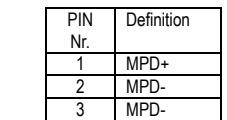

c Nur für das GA-8N-SLI Royal.

GA-8N-SLI Royal/GA-8N-SLI Pro Motherboard - 20 -

### **12) F\_PANEL (Steckbrücke auf der Vorderseite)**

Bitte verbinden Sie die Spannungsersorgungs LED, den Lautsprecher, Reset-Schalter und Spannungsversorgungsschalter usw. der vorderen Bedientafel Ihres Gehäuses mit dem F\_PANEL Anschluss, entsprechend der Pin-Zuordnung unten.

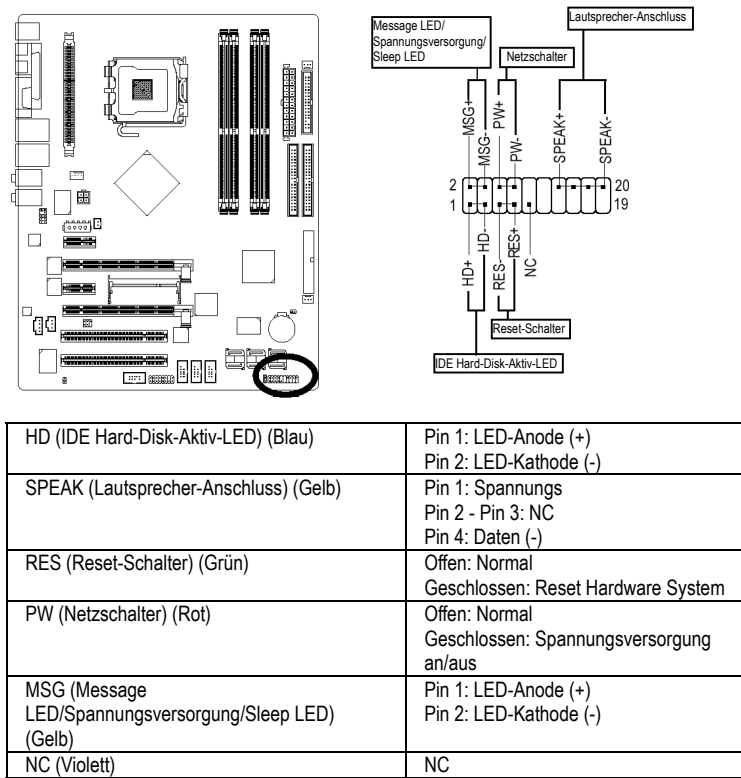

### **13) F\_AUDIO (Audio Anschluss Vorderseite)**

Wenn Sie den vorderen Audioanschluss verwenden möchten, müssen Sie den 5-6, 9-10 Jumper entfernen. Um Gebrauch vom vorderen Audioanschluss zu machen, muss Ihr Gehäuse einen vorderen Audioanschluss haben. Bitte vergewissern Sie sich auch, dass die Pinzuweisung auf dem Kabel die Gleiche ist wie die Pinzuweisung auf dem Motherboard. Um herauszufinden, ob ihr Gehäuse den vorderen Audioanschluss unterstützt, wenden Sie sich bitte an Ihren Händler. Bitte beachten Sie, dass Sie alternativ eine vordere oder hintere Audioverbindung verwenden können um Klang abzuspielen.

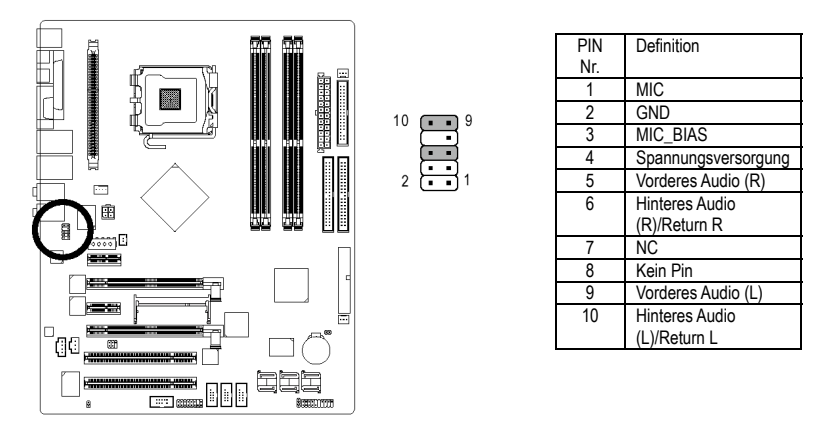

### **14) CD\_IN (CD Ein)**

Verbinden Sie den CD-ROM oder den DVD-ROM Audioausgang mit dem Anschluss.

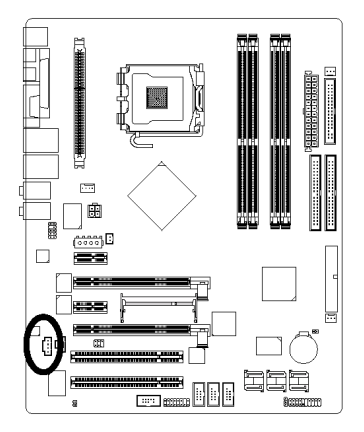

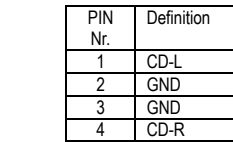

GA-8N-SLI Royal/GA-8N-SLI Pro Motherboard - 22 -

 $\begin{bmatrix} 1 \ 1 \ 1 \end{bmatrix}$ 

### **15) SPDIF\_IN (SPDIF In)**

Benutzen Sie das SPDIF-IN-Merkmal nur, wenn Ihr Gerät über eine Digitalausgangs-Funktion verfügt. Seien Sie vorsichtig mit der Polarität des SPDIF\_IN Anschlusses. Überprüfen Sie die Pinzuweisung sorgfältig, während Sie das SPDIF Kabel verbinden. Eine inkorrekte Verbindung zwischen dem Kabel und dem Anschluss wird dazu führen, dass das Gerät außerstande ist, zu arbeiten oder sogar beschädigt wird. Für ein optionales SPDIF Kabel wenden Sie sich bitte an Ihren lokalen Händler.

 $\Box$ 

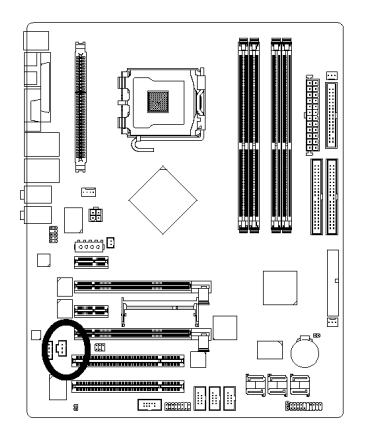

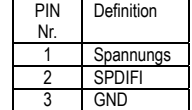

# **Deutsch**

### **16) F\_USB1 / F\_USB2 / F\_USB3 (Vordere USB-Verbindung)**

Vorsichtig mit der Polarität der vorderen USB-Verbindung sein. Die Pin-Belegung sorgfältig prüfen, während Sie das vordere USB-Kabel anschliessen, eine falsche Verbindung des Kabels kann zu Fehlfunktionen oder sogar zu Beschädigungen führen. Wegen weiterer USB-Kabel, wenden Sie sich bitten an Ihren nächsten Händler.

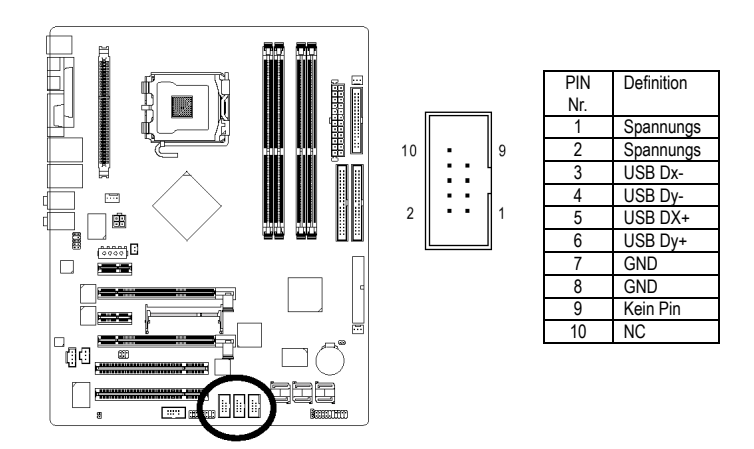

- 23 - Hardware-Installation

### **17) F1\_1394 / F2\_1394 (IEEE1394 Anschlüsse)**

Die serielle Schnittstelle ist genormt vom Institut der Elektrischen und Elektronischen Ingenieure, mit Anwendungen wie Hochgeschwindigkeit, hohe Bandbreite und Hot Plug. Bitte vorsichtig sein mit der Polarität der IEEE1394 Verbindung. Die Pinverbindung sorgfältig prüfen während das IEEE1394 Kabel angeschlossen wird, denn eine falsche Verbindung kann zu Problemen führen oder sogar zu Beschädigung. Bitte wenden Sie sich an Ihren nächsten Händler um weitere IEEE1394 Kabel zu erhalten. IEEE1394b kann eine maximale Geschwindigkeit von bis zu 800Mb/S erreichen, die Geschwindigkeit kann aber nur erreicht werden, wenn entsprechende IEEE1394b Kabel verwendet werden.

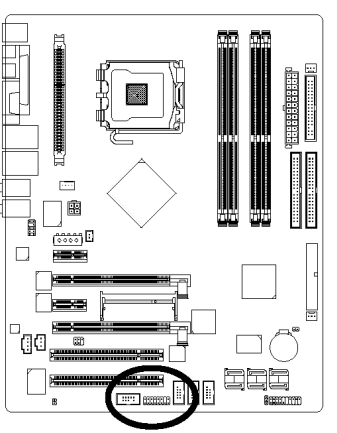

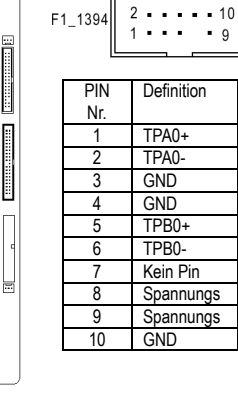

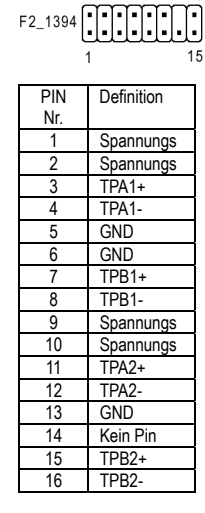

### **18) CLR\_CMOS (CMOS Löschen)**

Sie können durch diesen Header die CMOS Daten bis zu den Grundeinstellungswerten löschen. Um CMOS zu löschen, vorübergehend 1-2 Pin kurzschließen. Grundeinstellung beinhaltet nicht die Steckbrücke, um dem unsachgemäßen Gebrauch dieses Headers vorzubeugen.

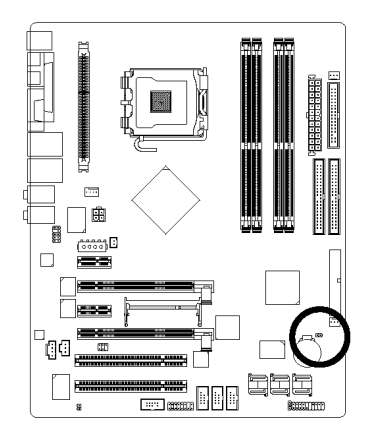

1 CD Offen: Normal

1 **CD** Kurz: Lösche CMOS

GA-8N-SLI Royal/GA-8N-SLI Pro Motherboard - 24 -

### **19) CI (Gehäuse offen)**

Dieser 2-Pin Anschluss erlaubt Ihrem System die Erkennung, ob die Gehäuseabdeckung entfernt wurde. Sie können den "Gehäuse geöffnet" Status in der BIOS Einstellung prüfen.

 $\overline{18}$ 

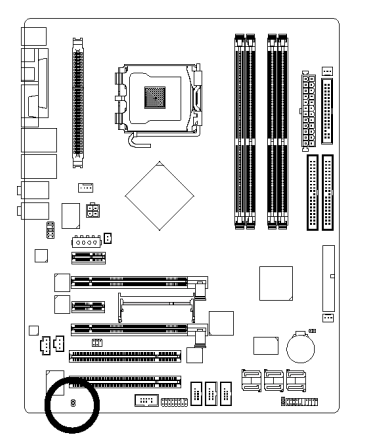

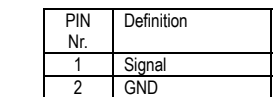

## **Deutsch**

### **20) PCIE\_12V (Stromanschluss)**

Der PCIE\_12V Stromanschluss führt den PCI Express 16 Steckplätzen zusätzlich Strom zu. Verbinden Sie diesen Anschluss abhängig von Ihren Systemvoraussetzungen.

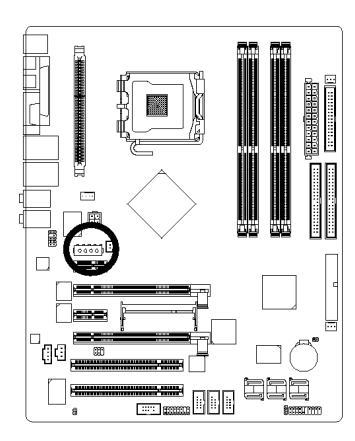

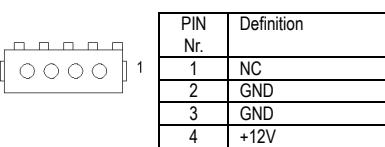

### **21) BAT (Batterie)**

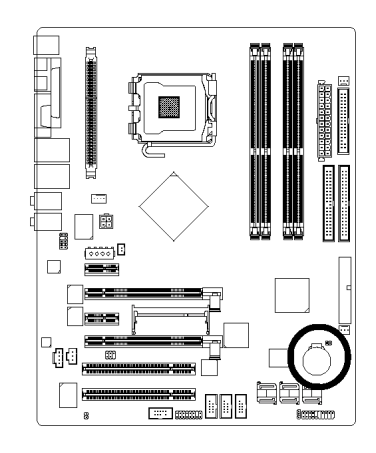

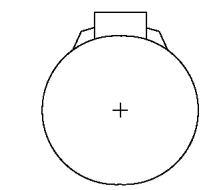

- Es besteht die Gefahr einer Explosion, wenn die Batterie inkorrekt ersetzt wurde.
- Ersetzen Sie nur den gleichen oder äquivalenten, vom Hersteller empfohlenen, Typ.
- Entsorgen Sie die verwendeten Batterien entsprechend den Herstellerangaben.

Wenn Sie CMOS löschen möchten…

- 1. Schalten Sie den Computer aus und ziehen Sie das Netzkabel.
- 2. Entnehmen Sie vorsichtig die Batterie und legen Sie diese für etwa 10 Minuten bei Seite. (Oder Sie können ein Metallobjekt benutzen,

um den positiven und negativen Pol der Batteriehalterung für eine Minute kurzzuschließen.)

- 3. Setzen Sie die Batterie wieder ein.
- 4. Stecken Sie das Netzkabel ein und schalten Sie den Computer an.

### **22) RF\_ID**

Diese Verbindung erlaubt Ihnen, externe Geräte anzuschliessen, um zusätzliche Funktionen zu nutzen. Prüfen Sie die Pin-Zuordnung, bevor Sie das externe Gerätekabel anschließen. Bitte wenden sie sich für das optionale externe Gerät von GIGABYTE an ihren nächsten Händler.

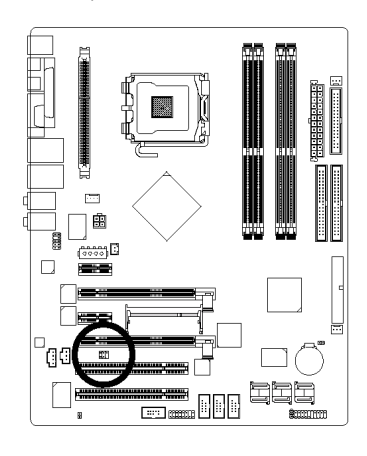

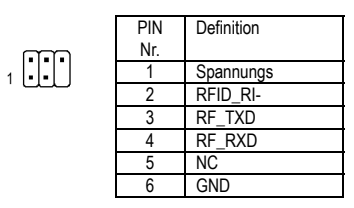

GA-8N-SLI Royal/GA-8N-SLI Pro Motherboard - 26 -